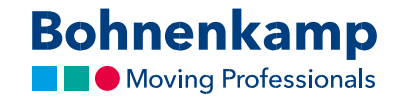

## Швидке замовлення

1. Ви точно знаєте, який товар ви хочете замовити? В цьому випадку, використовуйте наше швидке замовлення. Або на панелі головного меню натисніть на «Сервіс», а потім на панель «Швидке замовлення», або на стартовій сторінці на сервісній панелі натисніть на «Швидке замовлення».

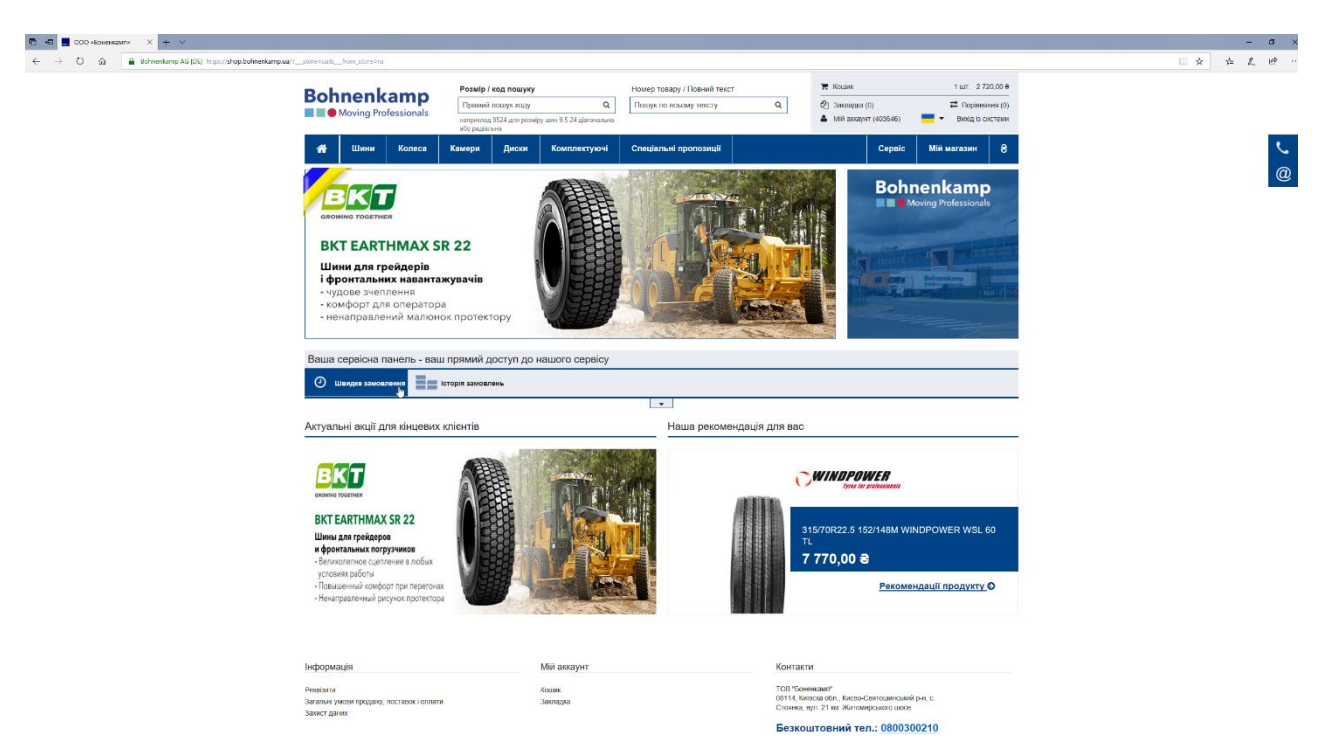

2. Тут ви можете вказати, які продукти ви хочете замовити, вказавши номер товару та кількість.

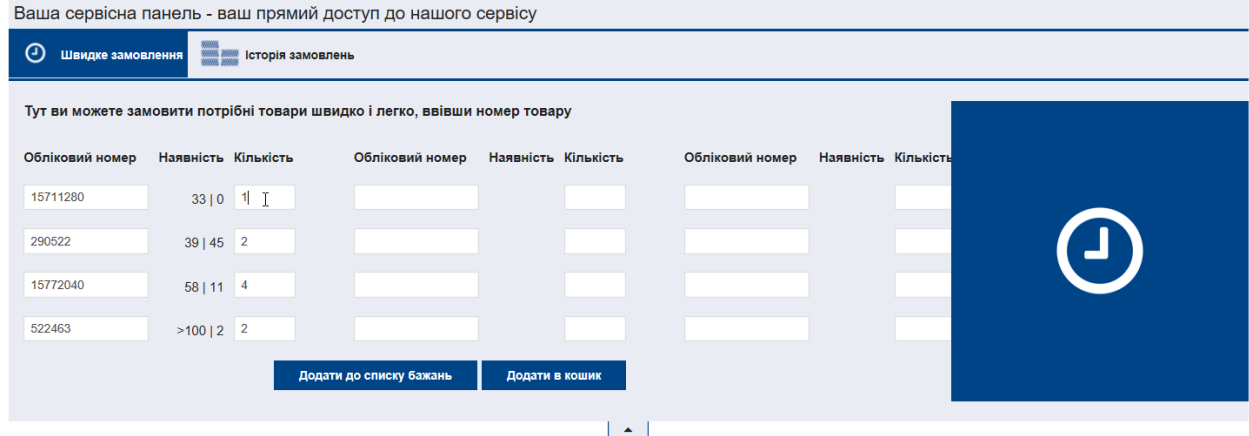